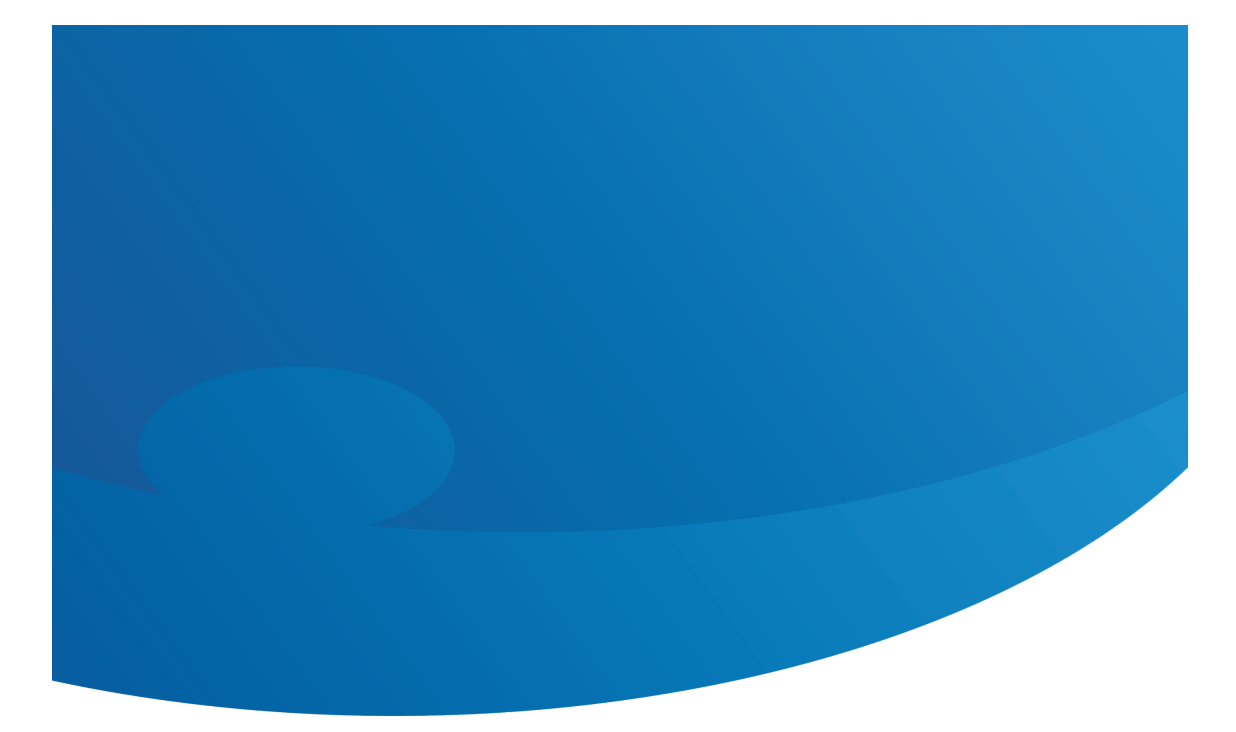

# Manuel • PratoFlex Motif Insertion

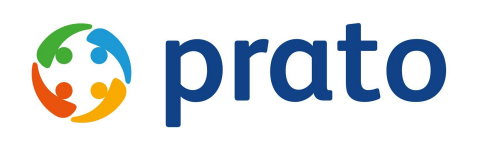

*Making HR Processes Flow*

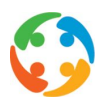

# Table des matières

- 1 Avant-propos
- [2](#page-3-0) Motif Insertion
- 3 Demande
	- 3.1 Champ « Motif »
	- 3.2 Contrôles
		- 3.2.1 Tentatives et semaines ailleurs
		- 3.2.2 Nombre de postes vacants
		- 3.2.3 Demande sans motif
- 4 Contrat
	- 4.1 Champs « Motif » et « Demande »
	- 4.2 Contrôles
		- 4.2.1 Remplir une demande
		- 4.2.2 Contrôle de la durée du contrat de travail individuel
		- 4.2.3 Contrôle du chevauchement
		- 4.2.4 Contrôle du nombre de tentatives
		- 4.2.5 Contrôle de la durée du travail intérimaire
		- 4.2.6 Création d'un suivi automatique
		- 4.2.7 Avertissement

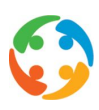

# 1 Avant-propos

Prato se réserve le droit de modifier cette publication à tout moment. Les éventuelles modifications ne doivent pas être considérées comme des obligations dans le chef de Prato.

Prato ne peut pas être tenu responsable des éventuelles erreurs ou lacunes de cette publication.

Les logiciels décrits dans cette publication sont fournis sous licence et peuvent uniquement être utilisés et copiés conformément aux conditions d'octroi de licences jointes.

Aucun extrait de cette publication ne peut être reproduit et/ou rendu public par impression, photocopie, microfilm ou tout autre moyen sans l'autorisation écrite préalable de Prato.

# 2 Motif « Insertion »

Depuis juillet 2013, l'« insertion » a été ajoutée aux raisons de contrat pour le travail intérimaire, en plus du « remplacement d'un travailleur temporaire » (lors de la suspension ou de la fin d'un contrat), de la compensation d'un « surcroît temporaire de travail » et de l'exécution d'un « travail exceptionnel ». Ce motif permet de pourvoir un poste au sein d'une entreprise via le travail intérimaire. L'intérim est donc utilisé ici comme un canal de recrutement.

Cette raison de contrat est assortie de conditions (temporelles) spécifiques, sous la forme d'une « règle 3-6-9 » :

- 3 intérimaires différents maximum peuvent être placés sous contrat par poste sous le motif d'insertion, sans se chevaucher (3 tentatives) ;
- chacun de ces intérimaires peut bénéficier au maximum d'un contrat d'intérim de 6 mois (ou 26 semaines) ;
- la durée d'occupation totale de ces trois intérimaires ne peut pas dépasser 9 mois (ou 39 semaines).

Une durée d'occupation minimale est, par ailleurs, d'application : soit une semaine (des contrats hebdomadaires doivent être prévus pour les candidats classiques), soit un mois (si un travailleur a mis un terme à un contrat de travail à durée indéterminée pour être employé en tant qu'intérimaire sous le motif d'insertion).

Si l'occupation ne débouche pas sur un contrat à durée indéterminée, il faut le justifier à l'aide d'un motif de non-engagement. L'interruption d'une tentative pour « motifs graves » ou l'interruption par le travailleur lui-même ne sont pas prises en compte. En cas d'interruption

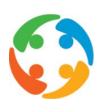

avant la fin du délai pour une raison autre que celles énumérées ci-dessus, un travail de remplacement ou – à défaut – un dédommagement doit être proposé à l'intérimaire.

Lorsque vous recevez une demande d'une entreprise sous le motif d'insertion, l'entreprise doit vous préciser si des tentatives ont déjà eu lieu via un autre canal et combien de temps cette occupation éventuelle a duré (en cas d'informations erronées entraînant un dépassement des limites maximales, l'utilisateur et l'intérimaire seront réputés liés par un contrat de travail à durée indéterminée).

Pour vous aider à respecter ces obligations légales, divers mécanismes de contrôle ont été intégrés à PratoFlex au niveau de la demande du client et du contrat intérimaire.

# <span id="page-3-0"></span>3 Demande

Vous devez créer une demande dans PratoFlex pour chaque offre d'emploi qu'une entreprise soumet à votre agence d'intérim sous le motif d'insertion. Cette demande sert de base au mécanisme de contrôle. La procédure détaillée et complète de création d'une demande est décrite dans un autre manuel. Nous nous concentrons ici sur le motif d'insertion.

## 3.1 Champ « Motif »

Le premier onglet du détail de la demande comprend le champ « Motif ». Ce champ s'accompagne d'une liste exhaustive de motifs de contrat, dont l'insertion. Lorsque vous choisissez l'option « Insertion » (code 10), deux champs supplémentaires s'activent, à savoir « Tentatives ailleurs » et « Semaines ailleurs ».

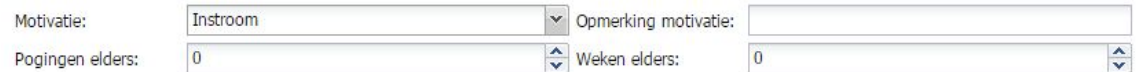

Ces champs contiennent, par défaut, la valeur « 0 », mais vous pouvez remplacer cette valeur par des nombres entiers, selon les informations que vous a fournies le client.

# 3.2 Contrôles

## **3.2.1 Tentatives et semaines ailleurs**

Compte tenu de la logique de comptabilisation et des contrôles, vous ne pouvez pas saisir une valeur supérieure à 2 dans « Tentatives ailleurs » (vous ne pouvez plus envoyer de travailleur à un poste pour lequel trois tentatives ont déjà été réalisées ailleurs).

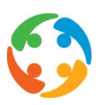

Si vous indiquez 1 ou 2 dans « Tentatives ailleurs », vous devez aussi ajouter le nombre de semaines déjà prestées dans le champ « Semaines ailleurs ». Vous ne pouvez pas indiquer 0. Le nombre de semaines doit être au minimum de 1 et, dans le cas de deux tentatives antérieures, il ne peut pas dépasser 38 (dans ce cas, vous ne pourrez envoyer un troisième travailleur que pour une semaine).

Si vous indiquez 0 dans « Tentatives ailleurs », la valeur du champ « Semaines ailleurs » ne peut pas non plus être supérieure à 0.

## **3.2.2 Nombre de postes vacants**

Pour un poste répondant au motif d'insertion, un contrôle est réalisé sur le champ « Nombre de postes vacants » lors de l'enregistrement de la demande. En cas d'insertion, il ne peut être que de 1.

Si vous avez saisi un nombre supérieur à 1, une notification de blocage s'affiche : « S'il s'agit d'une demande sous le motif 'Insertion', le nombre ne peut être que 1. »

S'il existe effectivement deux postes vacants pour la même fonction chez le client, deux demandes doivent être créées (pour ce faire, finalisez une demande et copiez-la).

## **3.2.3 Demande sans motif**

Un paramètre d'activation (qui doit être défini par Prato) vous permet d'inclure un contrôle supplémentaire pour le champ « Motif » lors des demandes.

Lors de l'enregistrement d'une demande sans motif, la question suivante vous sera posée : « Le motif est-il l'insertion ? » Si vous cliquez sur le bouton « Oui », la demande sera enregistrée avec le motif « Insertion ». Si vous cliquez sur « Non », la demande sera enregistrée avec un champ de motif vide.

# 4 Contrat

La création d'une demande avec l'insertion comme motif ou raison est la première étape que vous devez réaliser dans PratoFlex.

Afin que PratoFlex puisse prendre en compte les tentatives réalisées au sein de votre agence d'intérim ainsi que leur durée, vous devez lier cette demande aux contrats d'intérim des travailleurs qui sont testés pour ce poste.

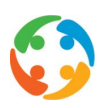

# 4.1 Champs « Motif » et « Demande »

Le premier onglet du détail du contrat comprend le champ « Motif ». Ce champ s'accompagne d'une liste exhaustive de motifs de contrat, dont l'insertion.

Vous devez ensuite accéder à l'onglet « Remarques & Demandes », où vous trouverez, dans la rubrique « Demandes », une liste d'options reprenant toutes les demandes (quel que soit le statut) répondant au motif d'insertion pour le client sélectionné. Lorsque vous choisissez une demande, le nombre de tentatives s'affiche automatiquement (sur la base de la combinaison du nombre figurant dans le champ « Tentatives ailleurs » de la demande et des tentatives antérieures au sein de votre agence d'intérim).

# 4.2 Contrôles

## **4.2.1 Remplir une demande**

Si vous sélectionnez « Insertion » comme motif, vous êtes obligé de lier une demande au contrat. C'est en effet le seul moyen de garantir un contrôle correct du nombre de tentatives et de leur durée.

Si vous essayez d'enregistrer un contrat sous le motif d'insertion sans demande, un message de blocage s'affiche.

Inversement, vous ne pouvez pas lier de demande sous le motif d'insertion à un contrat sans motif ou assorti d'un autre motif. Vous obtiendrez là aussi un message de blocage : « Ce contrat ne comprend pas de motif d'insertion. Veuillez supprimer la demande liée sous le motif d'insertion. »

# **4.2.2 Contrôle de la durée du contrat de travail individuel**

Vous ne pouvez pas créer de contrats journaliers pour les demandes associées au motif « Insertion ». Il doit au moins s'agir de contrats hebdomadaires. Ces contrats doivent donc commencer le lundi et se terminer le vendredi, le samedi ou le dimanche. Toute autre combinaison entraînera un message de blocage : « Avec le motif 'Insertion', le contrat doit commencer un lundi et se terminer un vendredi, un samedi ou un dimanche. »

Deux exceptions sont possibles.

● Le contrat initial (le premier) peut commencer un autre jour que le lundi. Il doit néanmoins toujours se terminer un vendredi, un samedi ou un dimanche. Puisque ce contrat doit devenir un contrat hebdomadaire en cas de prolongation à la semaine suivante, PratoFlex indiquera automatiquement le « jour de début » (valeur = 1) et le « jour de fin » (valeur = 5, 6 ou 7, en fonction du dernier jour du premier contrat).

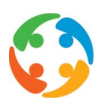

● Le dernier contrat de travail (seulement identifié par PratoFlex grâce à l'introduction de la valeur « Fin de l'occupation » dans le champ « Type de contrat ») peut avoir un autre jour de fin (autre que vendredi, samedi ou dimanche). La date de début doit cependant toujours être un lundi.

## **4.2.3 Contrôle du chevauchement**

Il ne peut pas y avoir, sur une seule et même période, deux intérimaires différents sous contrat pour la même demande associée au motif d'insertion. Un message de blocage s'affichera lors de l'enregistrement du deuxième contrat pour la même période : « <Nom et prénom du travailleur> a déjà un contrat pour cette commande à cette période. »

## **4.2.4 Contrôle du nombre de tentatives**

Un maximum de trois travailleurs différents peuvent être employés via l'intérim pour un poste vacant associé au motif d'insertion. Lorsque PratoFlex détecte une quatrième tentative [en associant le compteur du champ « Tentatives ailleurs » de la demande et le compteur des contrats (combinaison « client-intérimaire-demande » unique)], un message de blocage s'affiche : « Le nombre maximal de tentatives pour cette demande avec motif d'insertion est déjà atteint. »

## **4.2.5 Contrôle de la durée du travail intérimaire**

Contrôle sur 6 mois

La durée de l'occupation ne peut pas excéder 6 mois ou 26 semaines par tentative (= par combinaison client-intérimaire-demande). Un message de blocage s'affiche lors de l'enregistrement du 27<sup>e</sup> contrat.

## Contrôle sur 9 mois

La durée d'occupation totale ne peut pas excéder 9 mois ou 39 semaines par demande (= toutes tentatives confondues). Un message de blocage s'affiche lors de l'enregistrement du 39<sup>e</sup> contrat : « Pour une demande avec motif d'insertion, le nombre de mois d'occupation sous contrat d'intérim ne peut pas excéder 9 mois. »

## **4.2.6 Création d'un suivi automatique**

Il est possible, via une configuration, de définir un suivi automatique lors de la création du premier contrat pour le travailleur en question afin de ne pas oublier de mentionner l'éventuel motif du licenciement en cas d'interruption du contrat.

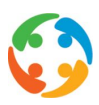

Pour ce faire, un nouveau type de suivi doit être créé (par Prato). Vous pouvez ensuite en choisir la description, par exemple : « Obligation d'expliquer pourquoi l'intérimaire n'a pas été retenu ».

## **4.2.7 Avertissement**

Les contrôles du nombre de tentatives et de la durée du travail intérimaire (6 mois et 9 mois) génèrent, par défaut, un message de blocage. Vous pouvez cependant choisir de transformer ces messages en avertissements lors de la création d'un contrat (pas pour une prolongation). Pour ce faire, modifiez la valeur du paramètre Contrôle, Insertion, Remplacer : remplacez 0 (valeur par défaut = inactif) à par 1 (actif = avertissement).